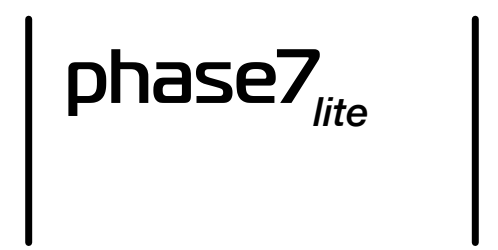

Multi-oscillator for Minilogue XD and Prologue

<https://tsoniq.com/software/korg/phase7>

## *phase7 lite*

*phase7 lite* is a user oscillator for Korg Logue based synthesisers. It supports the Korg Minilogue XD and Prologue.

The oscillator provides a pair of super-wave generator capable of accurate emulation of JP8000 super-saw waveform as well as stacked versions of the Logue VCO waveforms.

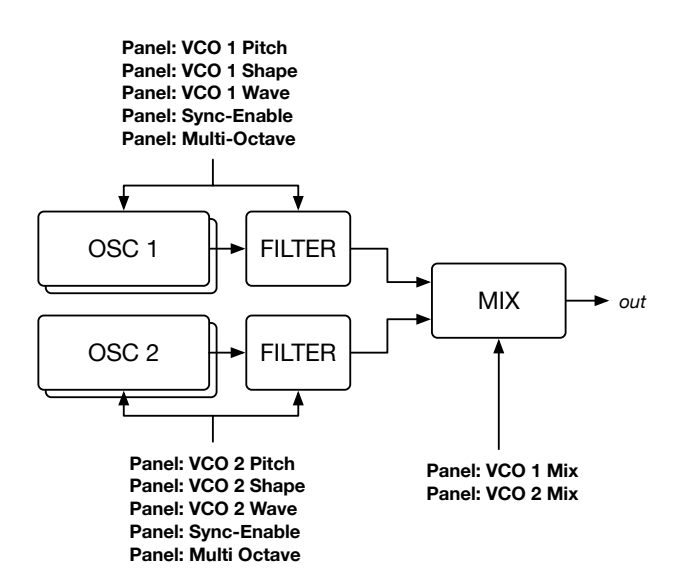

*phase7 lite* is controlled entirely from the Logue front panel.

Each digital oscillator shadows its VCO counterpart, taking the pitch, waveform and waveform shape from the corresponding VCO.

The VCO 1 and VCO 2 mixer levels operate as cross-faders between the VCO and the digital oscillators. Turning down the VCO mixer level will increase the corresponding digital oscillator level.

# **Getting Started**

**phase7 lite** is controlled entirely from the front panel. To get started:

- 1. set the multi-oscillator mixer level to maximum
- 2. set one or more VCO mixer levels to zero, raising the corresponding digital oscillator output
- 3. set the waveform via the VCO waveform switch and shape controls
- 4. set the super-wave detune-mix away from zero by using the multi-engine shift-shape control
- 5. set the super-wave detune-amount by using the multi-engine shape control

The VCO mixer levels act as cross-faders: turn the VCO mixer level to zero to set the corresponding digital oscillator output to its maximum.

*Important! If both VCO output levels are at maximum, the digital oscillator will be silent. Set the multioscillator gain to maximum and reduce one or both VCO levels to hear the digital output.*

### **Control Summary**

- VCO 1/2 Wave: sets the multi-engine waveform, emulating the VCO wave
- VCO 1/2 Shape: sets the multi-engine waveform shape, emulating the VCO shape
- VCO 1/2 Pitch: sets the multi-engine central oscillator pitch
- VCO 1/2 Mix: sets the output level for each digital oscillator in inverse proportion to the VCO
- 
- 
- SYNC:<br>• Multi Shape: sets the detune spread of the seven oscillators
- 
- Multi Shift-Shape: sets the relative gain of the central oscillator to the other oscillators
- 
- Multi Octave: transposes each oscillator relative to each VCO

sets the detune spread of the seven oscillators

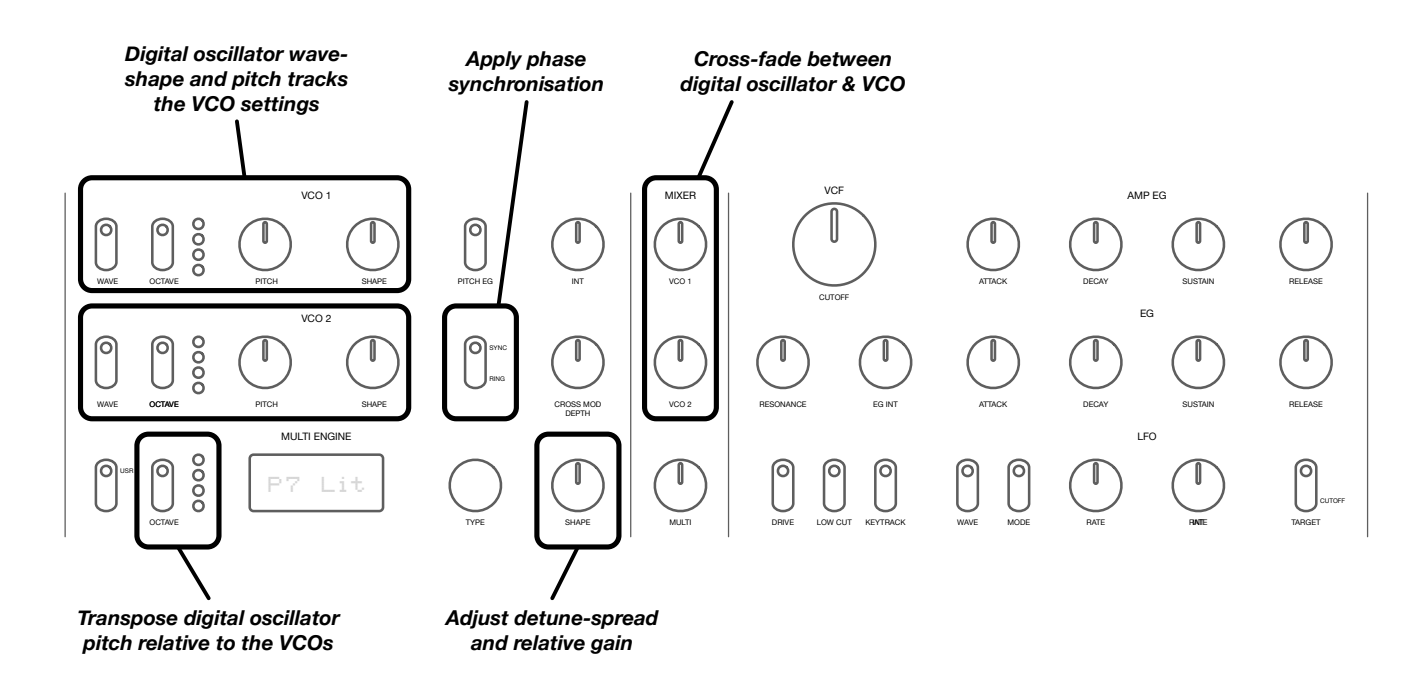

# **Tricks & Tips**

- If you can not hear the oscillator, make sure that the multi-engine mixer level is at maximum and decrease one or both VCO mixer levels.
- If you can not hear the detune effect, adjust the multi-engine Shape and Shift-Shape controls (detunespread and the oscillator balance controls).
- Emulate the JP-8000 super-saw by selecting a sawtooth waveform with the VCO shape set to zero.
- Create percussive sounds by enabling SYNC on the front panel.

#### **Downloading and Feedback**

Information and updates can be found at **[https://tsoniq.com/software/korg/phase7](http://tsoniq.com/software/korg/phase7)**.

You can send feedback by email to **[logue@tsoniq.com](mailto:logue@tsoniq.com)**, or leave a comment on the download page.

## **Installation**

*phase7* is supplied as a zip archive containing separate files for each platform:

Minilogue XD: phase7-lite.mnlgxdunit Prologue: phase7-lite.prlgunit

Use the appropriate Librarian application (available from *<https://korg.com>*) to import the unit and then upload to the synthesiser.

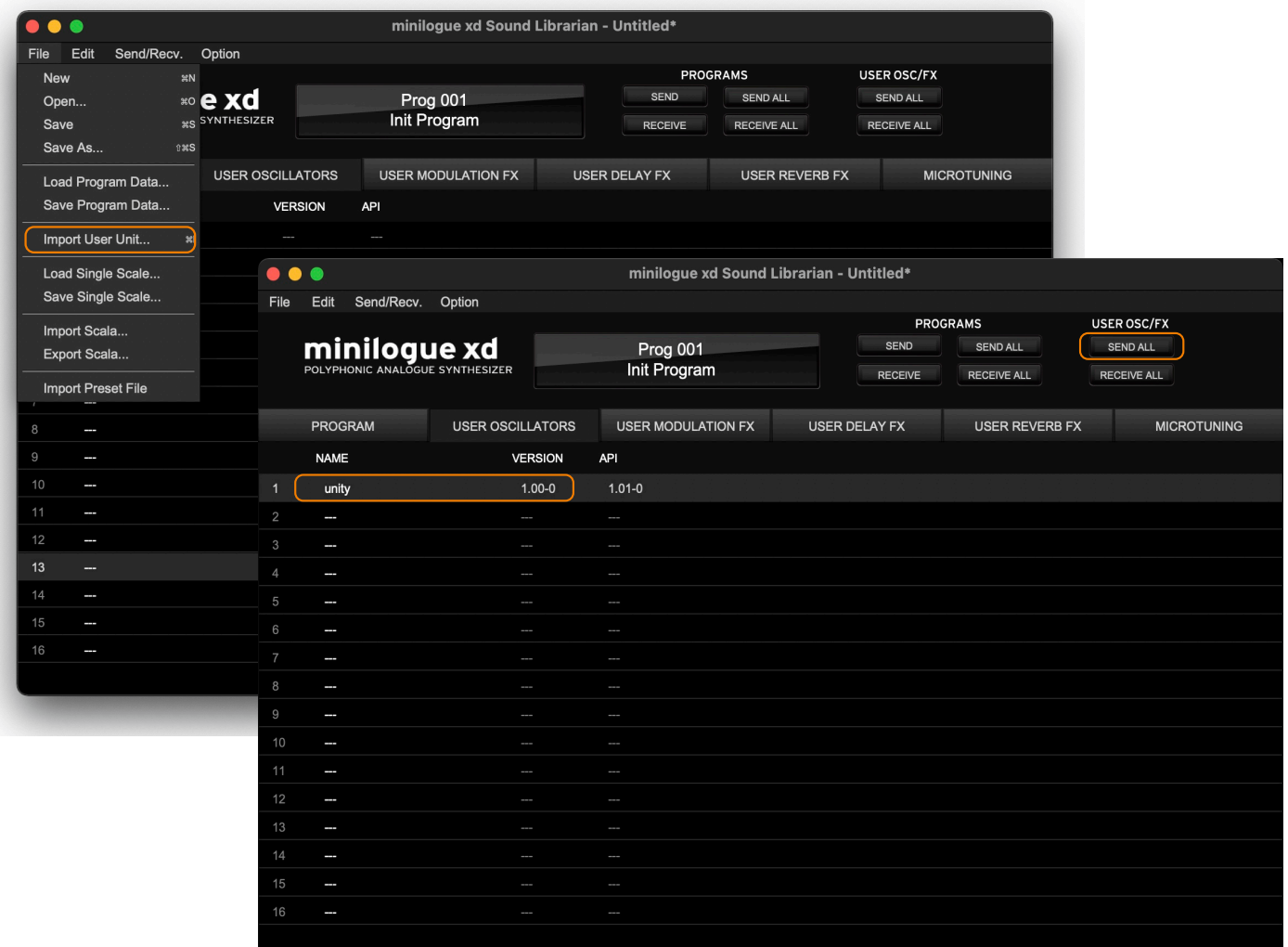

# **Requirements**

*phase7 lite* requires a Korg Minilogue XD, Prologue 8 or Prologue 16, running firmware 2.10.

## **Please note that** *phase7* **is not compatible with the NTS1.**

Installation requires the use of a PC or macOS computer and the Korg Librarian software appropriate for the synthesiser.

# **Copyright, Warranty and Liabilities**

The copyright to *phase7* is held by tsoniq. Please support independent developers by not stealing this software.

No warranty is implied. Any liability resulting from the use of this software is limited to the purchase price.

## **Release History**

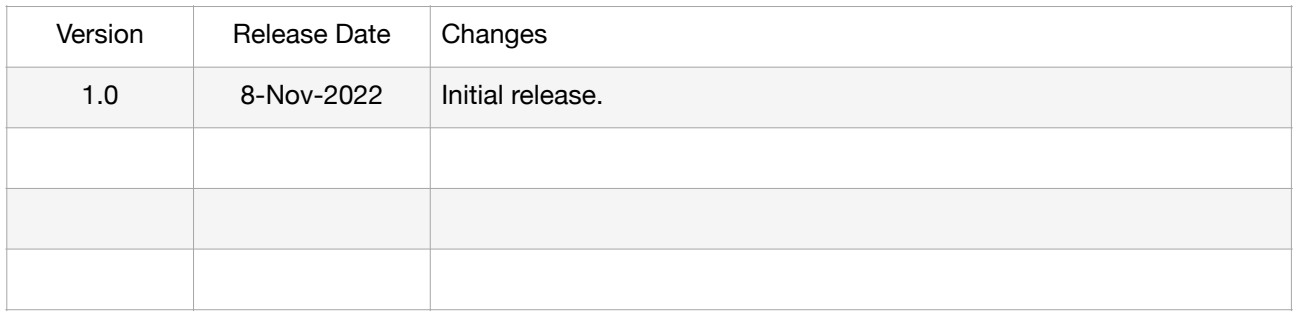